रजिस्ट्री सं. डी.एल.- 33004/99 REGD. No. D. L.-33004/99

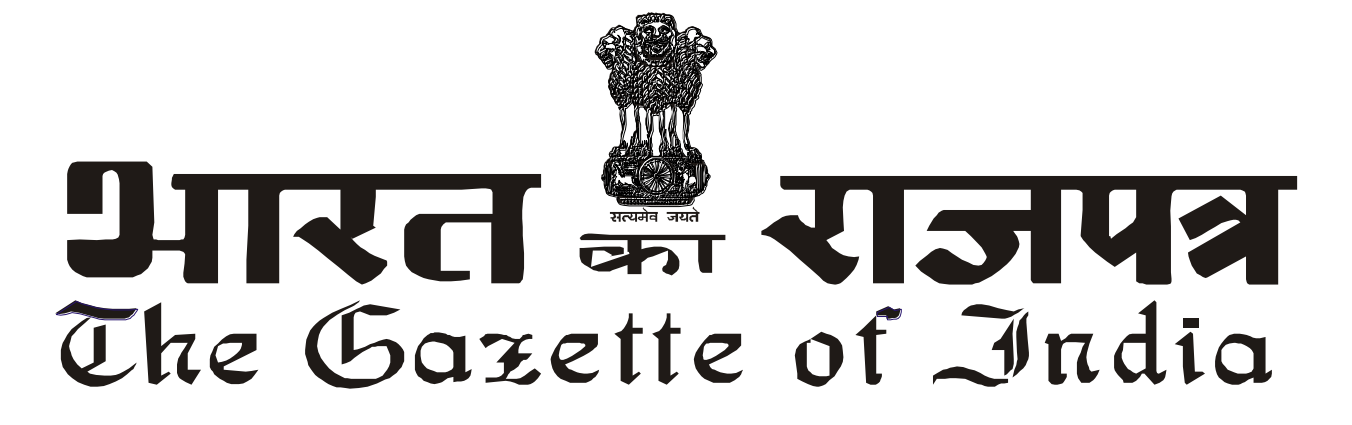

**xx.**<br>The second **xxxGIDExxx CG-MH-E-28052021-227215**सी.जी.-एम.एच.-अ.-28052021-227215

> असाधारण **EXTRAORDINARY**

> भाग **III**—खण् ड **4 PART III—Section 4**

प्राजधकार से प्रकाजित

**PUBLISHED BY AUTHORITY**

सं. 204] **सं. वार्ड दिल्ली, बृहस्पतिवार, मई 27, 2021/ज्येष्ठ 6, 1943 No. 204] NEW DELHI, THURSDAY, MAY 27, 2021/JYAISTHA 6, 1943**

### भारतीय स्ट्टेट बैंक

(भारतीय स्ट्टेट बैंक अजधजियम 1955 के अंतगगत गठित)

सूचना

मुम्बई, 21 **मई**, 2021

फा. सं. सीसी/एसएंडबी/वी पी सी /54.—भारतीय स्टेट बैंक के शेयरधारकों की 66 वीं वार्षिक महासभा शुक्रवार

25 जून 2021 को अपराह्न 03 बजे "स्टेट बैंक सभागार, स्टेट बैंक भवन परिसर, मादाम कमा रोड, मुंबई-400 021 में आयोजित की जाएगी। यह बैठक निम्नलिखित कार्य के निषुपादन हेतु वीडियो कॉन्फरेन्सिन्ग/अन्य ऑडियो- विजुअल माध्यम से आयोजित की जाएगी :

"भारतीय स्टेट बैंक का 31 मार्च 2021 तक का तुलन-पत्र और लाभ एवं हानि खाता तथा इस लेखा अवधि की भारतीय स्टेट बैंक के कार्य-प्रणाली और कार्यकलापों पर केंद्रीय बोर्ड की रिपोर्ट एवं तुलन-पत्र और लेखों पर लेखा-परीक्षकों की रिपोर्ट पर चर्चा करना और उसे स्वीकार करना"।

कॉरपोरेट केंद्र,

स्टेट बैंक भवन.

मादाम कमा रोड

मुंबई - 400 021

दिनेश कुमार खारा, अध्यक्ष

[ जवज्ञापि- III/4/असा./69/2021-22]

#### अनुलग्नक

# वीसी/अन्य आडियो विजुअल माध्यम सुविधा के जरिए वार्षिक महासभा में हिस्सा लेने और दूर से ई-मतदान सहित इलेक्ट्रॉनिक माध्यम के जरिए मतदान करने के लिए अनुदेश

1. कोविड-19 महामारी के बढ़ते प्रकोप को देखते हुए शारीरिक दूरी के मानदंडों का पालन किया जाना चाहिए। कॉर्पोरेट मामलों के मंत्रालय द्वारा जारी किए गए दिनांक 8 अप्रैल 2020 के परिपत्र क्रमांक 14/2020, 13 अप्रैल

2020 केपठरपत्र क्रमांक 17/2020 तथा 5 मई 2020 केपठरपत्र क्रमांक 20/2020 ("एमसीए पठरपत्र") और उसके बाद भारतीय प्रतिभति एवं विनिमय बोर्ड द्वारा जारी किए गए दिनांक 12 मई 2020 के परिपत्र क्रमांक सेबी/एचओ/सीएमडी1/सीआईआर/पी/2020/79 और सेबी/एचओ/सीएमडी2/ सीआईआर/ पी/2021/11 के अनुसार ईजीएम/एजीएम स्थल पर सदस्यों का प्रत्यक्ष उपस्थित होना जरूरी नहीं है और वार्षिक महासभा (एजीएम) वीडियो कान्फरेंसिंग अथवा अन्य आडियो विजअल माध्यम से आयोजित की जानी चाहिए। बैंक के जिदेिक बोडगद्वारा कापोरेट मामलों केमंत्रालय और सेबी द्वारा िारी उपयुगक्त ददिा-जिदेिों का अिुसरण करिेका निर्णय लिया गया है। अतः सदस्य आगामी वार्षिक महासभा में वीसी/अन्य आडियो विजुअल माध्यम पर उपस्थित होकर हिस्सा ले सकते हैं, जिसके लिए सदस्यों का एक ही जगह पर प्रत्यक्ष उपस्थित होना जरूरी नहीं है। बैठक का अनमत स्थान बैंक के कॉरपोरेट केंद्र का स्टेट बैंक सभागार होगा।

- 2. बैंक के सदस्यों को वीडियो कान्फरेंसिंग की सुविधा उपलब्ध कराए जाने के कारण भारतीय स्टेट बैंक सामान्य विनियम, 1955 के विनियम 34 में निर्धारित किए गए अनुसार प्रॉक्सी की नियुक्ति करने और सदस्यों की ओर से मतदान करने की सुविधा इस वार्षिक महासभा के लिए उपलब्ध नहीं है। तथापि भारतीय स्टेट बैंक सामान्य विनियम, 1955 के विनियम 32 एवं 33 में निर्धारित किए गए अनसार शेयरधारक निकाय कॉर्पोरेट होने के कारण वीसी/अन्य आडियो विजअल माध्यम के जरिए वार्षिक महासभा में उपस्थित होने और ई-मतदान के जरिए अपना मत देने के लिए प्राधिकृत प्रतिनिधियों को नियुक्त करने हेतु वे (शेयरधारक) पात्र होंगे।
- 3. इस सूचना में उल्लिखित कार्यविधि का पालन करते हुए सदस्य वार्षिक महासभा शुरू होने के निर्धारित समय से 30 जमिट पहलेऔर बाद मेंवीसी/अन्य आजडयो जविुअल माध्यम सेसभा मेंभाग लेसकतेहैं। पहलेआए, पहले पाए आधार पर कम से कम 1000 सदस्यों के लिए वीसी/अन्य आडियो विजुअल माध्यम से वार्षिक महासभा में हिस्सा लेने की सुविधा दी जाएगी। इसमें बड़े शेयरधारक (2% अथवा उससे अधिक की शेयरधारिता वाले शेयरधारक), प्रवर्तक, संस्थागत निवेशक, निदेशक, प्रमुख प्रबंधकीय कार्मिक, लेखापरीक्षा समिति, नामांकन एवं पारिश्रमिक समिति, हितधारक संबंध समिति के अध्यक्ष, लेखापरीक्षक आदि शामिल नहीं होंगे, जिन्हें पहले आए, पहले पाए की शर्त के बिना वार्षिक महासभा (एजीएम) में हिसा लेने की अनुमति है।
- 4. भारतीय स्टेट बैंक सामान्य विनियम, 1955 के विनियम 24 के अंतर्गत कोरम के निर्धारण के प्रयोजन से वीसी/अन्य आडियो विजअल माध्यम से वार्षिक महासभा में उपस्थित होने वाले सदस्यों की उपस्थिति मान्य होगी।
- 5. कंपनी (प्रबंधन एवं प्रशासन) नियम, 2014 (यथा संशोधित) के नियम 20 तथा भारतीय प्रतिभूति एवं विनिमय बोर्ड (सूचीकरण दायित्व एवं प्रकटीकरण अपेक्षाएँ) के विनियम 44 (यथा संशोधित) के साथ पठित कंपनी अधिनियम, 2013 की धारा 108 के प्रावधानों तथा कॉर्पोरेट मामलों के मंत्रालय द्वारा जारी परिपत्रों के अनुसार बैंक वार्षिक महासभा की कार्यवाही में अपने सदस्यों को दूर से ई-मतदान की सुविधा दे रहा है। इसके लिए बैंक ने <u>नैशनल सिक्युरिटीज डिपॉजिटरी लिमिटेड (एनएसडीएल) के साथ प्राधिकृत एजेंसी के तौर पर इलेक्ट्रॉनिक</u> माध्यम से मतदान की सुविधा मुहैया कराने के लिए करार किया है। वार्षिक महासभा की तारीख अर्थात 25 जून 2021 को सदस्यों के लिए दूरस्थ ई-मतदान व्यवस्था के इस्तेमाल और सभा स्थल पर मतदान करने की सुविधा एनएसडीएल द्वारा उपलब्ध कराई जाएगी।
- 6. कॉर्पोरेट मामलों के मंत्रालय के दिनांक 13 अप्रैल 2020 के परिपत्र क्रमांक 17/2020 के अनुरूप वार्षिक महासभा आयोजित करने की सूचना बैंक की वेबसाइट www.sbi.co.in पर अपलोड की गई है। इस सूचना को स्टॉक एक्सचेंज यथा बीएसई लिमिटेड एवं नैशनल स्टॉक एक्सचेंज ऑफ इंडिया लिमिटेड की वेबसाइट क्रमश: www.bseindia.com एवं www.nseindia.com पर देखा जा सकता है और वार्षिक महासभा संबंधी सचना एनएसडीएल (दूरस्थ ई-मतदान सुविधा प्रदान करने वाली एजेंसी) की वेबसाइट www.evoting.nsdl.com पर भी उपलब्ध है।
- 7. कॉर्पोरेट मामलों के मंत्रालय तथा दिनांक 12 मई 2020 के भारतीय प्रतिभति एवं विनिमय बोर्ड के परिपत्रों के साथ पठित कंपनी अधिनियम 2013 के लागू प्रावधानों का अनुपालन करते हुए वार्षिक महासभा का आयोजन वीसी/अन्य विजुअल माध्यम के जरिए किया जा रहा है। स्थितियाँ अनुकूल होने और स्थानीय प्राधिकारियों द्वारा वार्षिक महासभा के आयोजन के लिए अनुमति दिए जाने पर भारतीय स्टेट बैंक अधिनियम 1955 एवं भारतीय स्टेट बैंक सामान्य विनियम, 1955 के अनुसार सभा आयोजित की जाएगी।
- 8. भारतीय स्टेट बैंक सामान्य विनियम, 1955 के विनियम 7 के अनुसार संयुक्त धारकों के मामले में वह सदस्य जिसका नाम कंपनी के सदस्यों के रजिस्टर के अनुसार सबसे पहले हो, वार्षिक महासभा में मतदान करने का पात्र होगा, बशर्ते कि मत दूर से ई-मतदान के जरिए न डाला जा चुका हो।
- 9. वे सदस्य जो वीसी के जरिए उपस्थित होना चाहते हैं और जो दूर से ई-मतदान नहीं करना चाहते हैं, उन्हें वार्षिक महासभा में ई-मतदान के जरिए मत देने की अनुमति दी जाएगी।

# सदस्यों के लिए दूर से ई-मतदान करने के अनुदेश नीचे दिए गए हैं:-

दूर से ई-मतदान की अवधि 21 जून, 2021 को भारतीय समय के अनुसार प्रातः 10 बजे शुरू होगी और 24 जून, 2021 को शाम 5 बजे समाप्त होगी। उसके बाद एनएसडीएल द्वारा दूर से ई-मतदान मॉड्यूल को बंद कर दिया जाएगा। सदस्य द्वारा एक बार मतदान किए जाने के बाद मत को बदलने की अनुमति नहीं दी जाएगी।

उपर्युक्त अवधि के दौरान, भारतीय स्टेट बैंक सामान्य विनियम, 1955 के विनियम 31 में निर्धारित तारीख को कागज़ रूप में अथवा कागजरहित रूप में शेयर रखने वाले बैंक के सदस्य दूर से ई-मतदान द्वारा अपना मतदान कर सकते हैं।

<u>एनएसडीएल की ईमतदान प्रणाली के इस्तेमाल से मैं कैसे इलेक्ट्रॉनिक रूप से मतदान कर सकता-/सकती हैं?</u>

एनएसडीएल की ई-मतदान व्यवस्था का इस्तेमाल करके मतदान करने की प्रक्रिया "दो चरण" की है, जो नीचे दी गई है:

## चरण 1 : एनएसडीएल ई-मतदान प्रणाली का उपयोग

क) कागज रहित रूप में प्रतिभूतियाँ रखने वाले वैयक्तिक शेयरधारकों के लिए ई-मतदान एवं वेर्चुवल बैठक में हिस्सा लेने हेतु लॉगइन करने की विधि

सूचीबद्ध कंपनियों द्वारा उपलब्ध की जा रही ई-मतदान प्रणाली पर भारतीय प्रतिभूति एवं विनिमय बोर्ड के दिनक 9 दिसंबर 2020 के परिपत्र के अनुसार कागज रहित रूप में प्रतिभूतियाँ रखने वाले वैयक्तिक शेयरधारकों को डिपॉजिटरी (निक्षेपागार) एवं डिपॉजिटरी (निक्षेपागार) प्रतिभागियों के साथ खोले गए अपने डीमेट खाता के जरिए मतदान करने की अनुमति है।

<u>ई-मतदान सुविधा का उपयोग करने के लिए शेयरधारकों को सूचि</u>त किया जाता है कि वे अपने डीमेट खातों में मोबाइल नंबर एवं ई-मेल आईडी को अद्यतन करें।

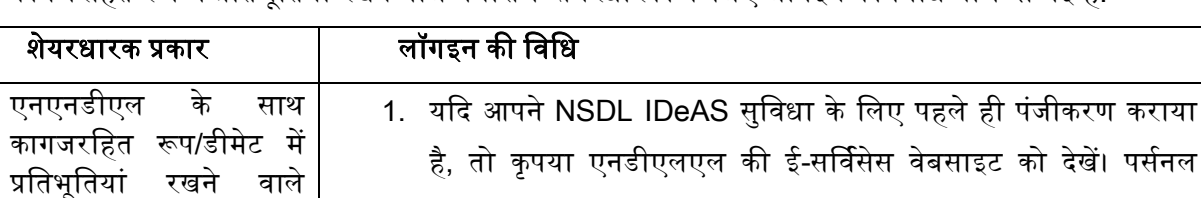

कागजरहित रूप में प्रतिभतियाँ रखने वाले वैयक्तिक शेयरधारकों के लिए लॉगइन की विधि नीचे दी गई है:

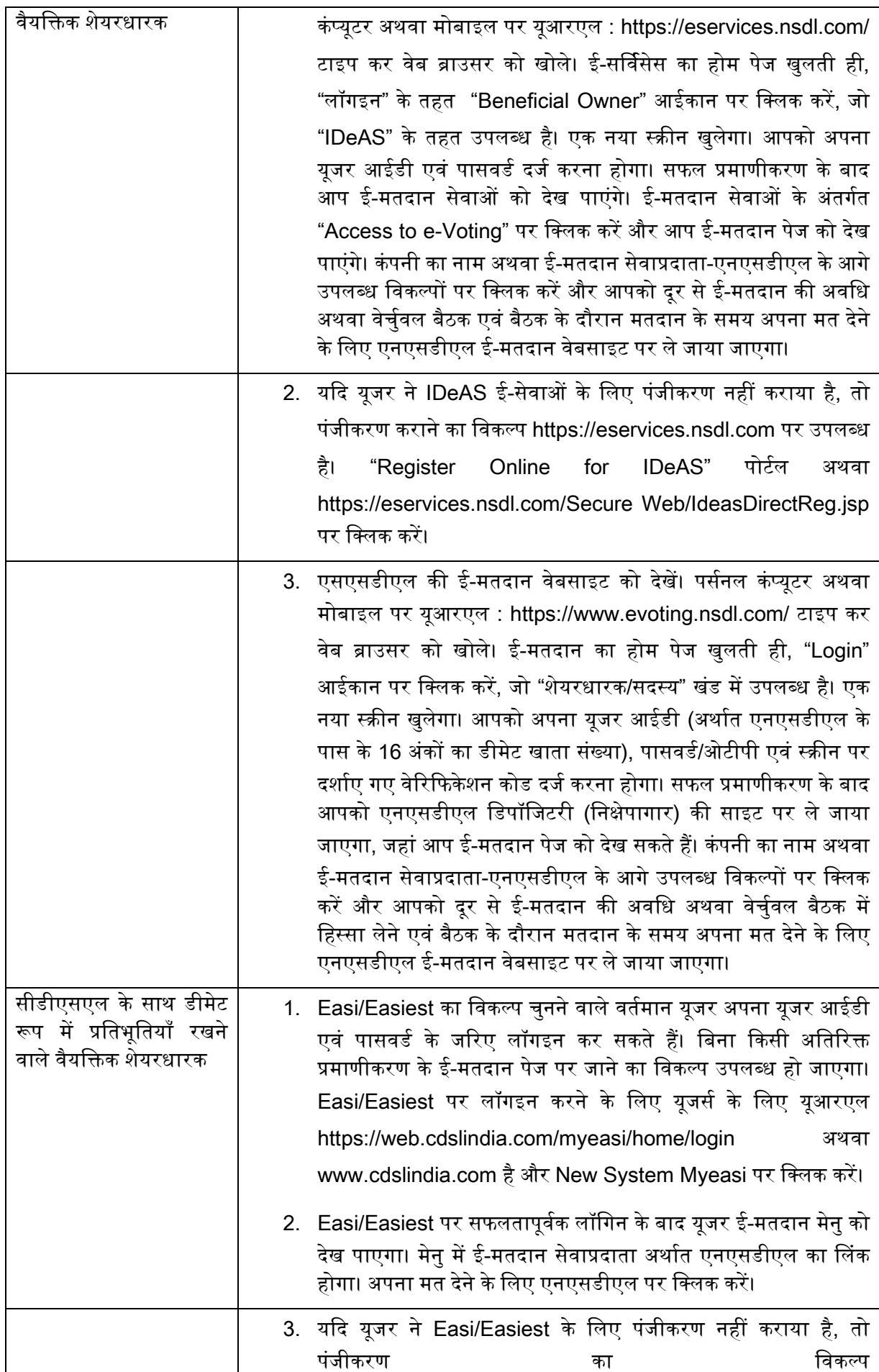

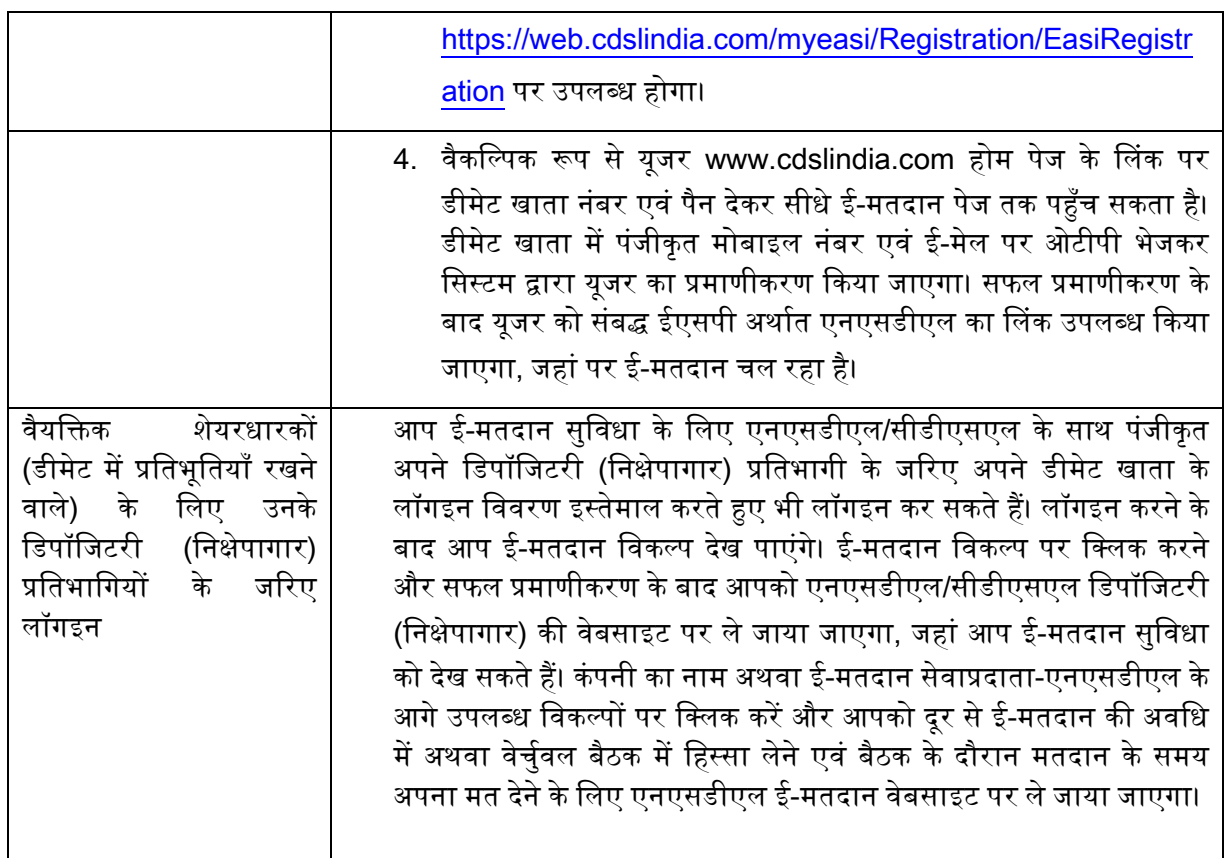

महत्वपूणग, ध्याि दें : िो सदस्ट्य यूिर आईडी/पासवडग ठररीव कर िहीं पा रहे हैं, उन्हें उपयुगक्त वेबसाइट पर उपलब्ध

Forget User ID एवं Forget Password विकल्प का उपयोग करने की सलाह दी जाती है।

डीमेट रूप में प्रतिभूतियाँ रखने वाले वैयक्तिक शेयरधारकों के लिए डिपॉजिटरी (निक्षेपागार) अर्थात एनएसडीएल एवं सीडीएसएल के जरिए लॉगइन संबंधी किसी भी तकनीकी समस्या के लिए हेल्प डेस्क

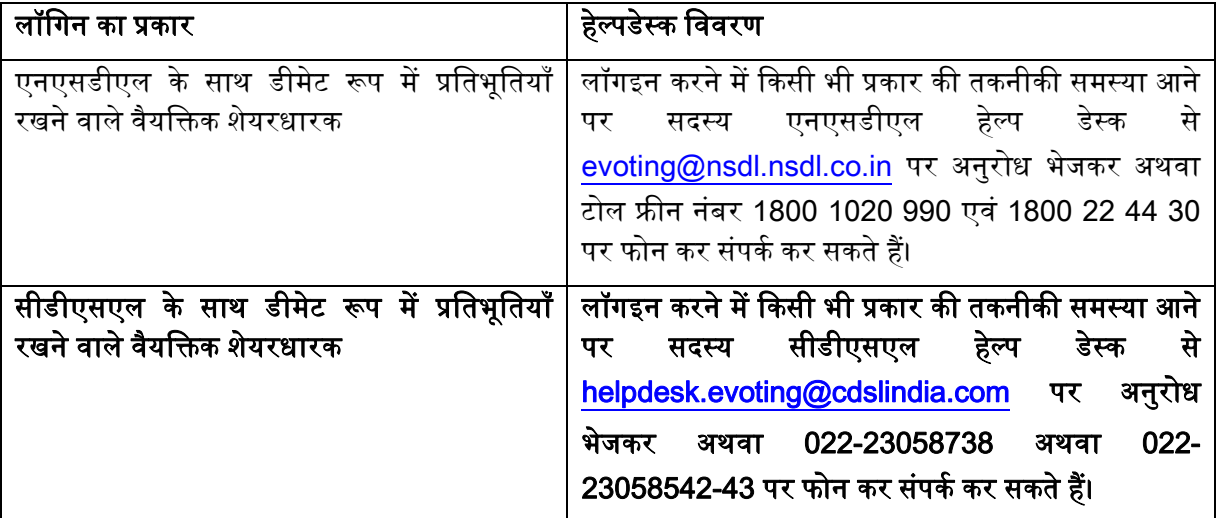

ख) डीमेट से भिन्न रूप में प्रतिभूतियाँ रखने वाले वैयक्तिक शेयरधारकों एवं प्रत्यक्ष रूप में प्रतिभूतियाँ रखने वाले शेयरधारकों के लिए लॉगइन की विधि

## <u>एनएसडीएल की ई मतदान-वेबसाइट पर कैसे लॉग इन करें?</u>

- 1. एनएसडीएल की ई मतदान वेब-देखें। पर्सनल कंप्यूटर अथवा मोबाइल पर <https://www.evoting.nsdl.com/> यूआरएल टाइप कर वेब ब्राउजर खोलें।
- 2. ई मतदान व्यवस्था का होम पेज आते ही-"लॉगइन" आइकॉन पर क्लिक करें, जो "शेयरहोल्डर्स/मेंबर्स" भाग में उपलब्ध है।
- 3. एक नई स्क्रीन खुलेगी। आपको स्क्रीन पर दर्शाए गए अनुसार अपना यूजर आईडी, पासवर्ड एवं वेरिफिकेशन कोड दर्ज करना होगा।

आपने एनएसडीएल की ई-सेवाओं अर्थात आईडीईएएस के लिए पंजीकरण किया है, तो आप अपने वर्तमान आईडीईएएस लॉगइन से https://eservices.nsdl.com पर लॉगइन कर सकते हैं। अपने लॉगइन विवरण से एनएसडीएल की ई-सेवाओं पर लॉगइन करते ही ई-मतदान पर क्लिक करें और आप चरण-2 के अनुसार अपना इलेक्टॉनिक मतदान कर सकते हैं।

4. आपकी यूजर आईडी के विवरण नीचे दिए गए हैं:

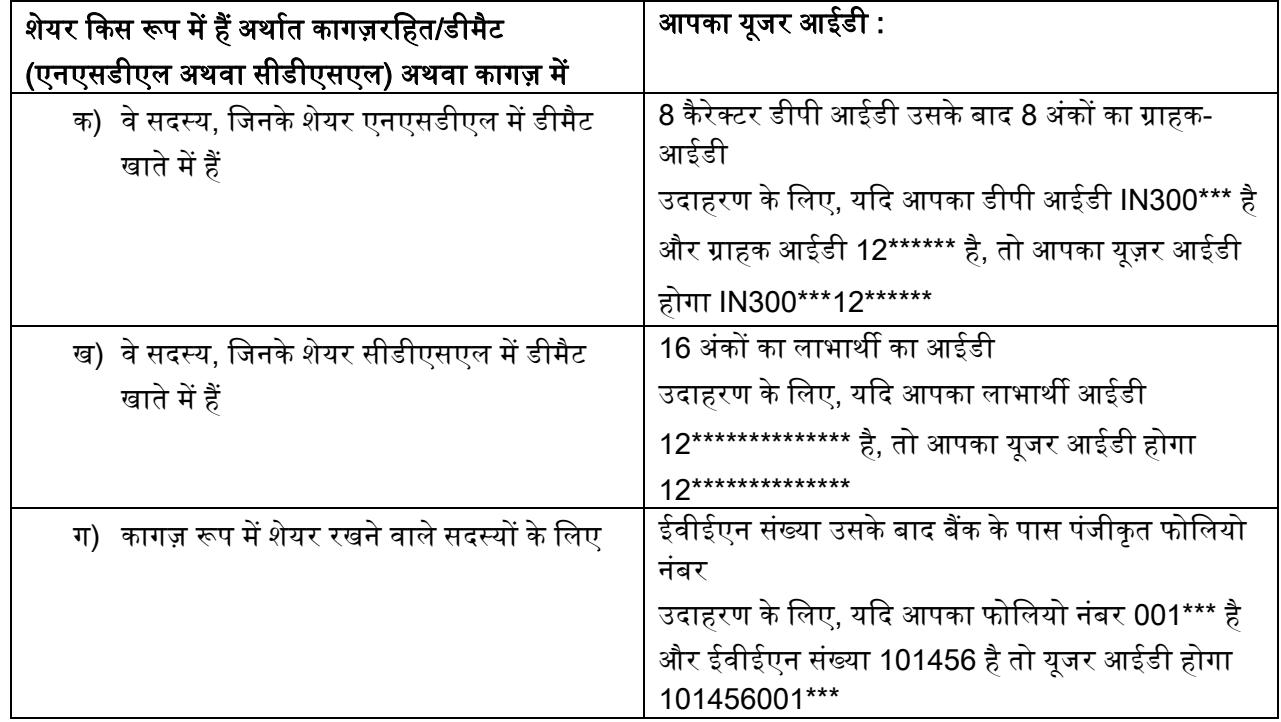

 $5.$ आपके पासवर्ड के विवरण नीचे दिए गए हैं :

क) यदि आपने ई-मतदान के लिए पहले से ही पंजीकरण कराया है, तो आप लॉगइन करने के लिए वर्तमान पासवर्ड का इस्तेमाल कर अपना मतदान कर सकते हैं।

ख) यदि आप पहली बार एनएसडीएल की ई-मतदान व्यवस्था का इस्तेमाल कर रहे हैं, तो आपको 'प्रारंभ में सूचित पासवर्ड' को रिट्रीव करना होगा। 'प्रारंभिक पासवर्ड' को रिट्रीव करते ही आपको 'प्रारंभिक पासवर्ड' दर्ज करना होगा और सिस्टम आपको अपना पासवर्ड बदलने के लिए कहेगा।

ग) अपने 'प्रारंभिक पासवर्ड' को कैसे रिट्रीव करें?

(i) यदि आपका ई-मेल आईडी आपके डीमेट खाते में अथवा कंपनी के पास पंजीकृत है, तो प्रारंभिक पासवर्ड की सूचना आपको आपके ई-मेल आईडी पर दी जाएगी। अपने मेल बॉक्स से एनएसडीएल द्वारा भेजे गए ई-मेल को ढूंढ लें। ई-मेल खोलकर उसकी अटैचमेंट अर्थात पीडीएफ फाइल खोलें। एनएसडीएल खाते के मामले में आपका 8 अंकों का ग्राहक आईडी, कागज़ रूप में धारित शेयरों के मामले में सीडीएसएल खाते का 8 अंकों का खाता नंबर अथवा फोलियो नंबर ही पीडीएफ फाइल खोलने का पासवर्ड होगा। पीडीएफ फाइल में आपका यूजर आईडी और 'प्रारंभिक पासवर्ड' होगा।

(ii) यदि आपका ई-मेल पंजीकृत नहीं है, तो नीचे ई-मेल पंजीकृत न करने वाले शेयरधारकों के लिए दिए गए चरणों का अनुसरण करें।

6. यदि आप "प्रारंभिक पासवर्ड" रिट्रीव नहीं कर पा रहे हैं अथवा वह आपको नहीं मिला है अथवा आप अपना पासवर्ड भूल गए हैंतो :

क) www.evoting.nsdl.com पर उपलब्ध "Forgot User Details/Password?" पर क्लिक करें। (यदि एनएसडीएल अथवा सीडीएसएल केडीमैट मेंआपकेिेयर हैं)

ख) www.evoting.nsdl.com पर उपलब्ध "Physical User Reset Password?" पर जक्ट्लक करें। (यदद आपके िेयर कागज़ रूप मेंहैं)

ग) उपर्युक्त दोनों विकल्पों के द्वारा पासवर्ड पाने में असमर्थ होने पर आप evoting@nsdl.co.in पर अपने डीमैट खाता नंबर/फोलियो नंबर, पैन नंबर, नाम एवं पंजीकृत पते का विवरण देते हुए अपना अनुरोध भेज सकते हैं।

घ) एनएसडीएल की ई-मतदान व्यवस्था से मतदान करने के लिए सदस्य ओटीपी (वन टाइम पासवर्ड) आधारित लॉगइन का उपयोग कर सकतेहैं।

7. अपना पासवर्ड दर्ज करने के बाद "टर्म्स एंड कंडीशंस" का चयन करें और उनसे सहमत होने पर चैक बॉक्स में टिक का निशान लगाएँ।

8. अब आपको "लॉगइन" बटन पर क्लिक करना होगा।

9. "लॉगइन" बटन पर क्लिक करने के बाद ई-मतदान का होम पेज खुलेगा

## चरण 2 : एसएसडीएल ई-मतदान प्रणाली पर इलेक्ट्रोनिक रूप से अपना मत दें और महासभा में हिस्सा लें।

## <u>एनएसडीएल की ई -मतदान व्यवस्था पर कैसे अपना मत इलेक्ट्रॉनिक माध्यम-से दें और कैसे महासभा में हिस्सा लें?</u>

- 1. चरण 1 पर सफलतापूर्वक लॉगइन करने के बाद आप उन सभी "ईवीईएन" कंपनियों को देख पाएंगे, जिनके शेयर आपके पास हैं और जिनकी वोटिंग साइकल एवं महासभा एक्टिव स्टेटस में है।
- 2. उस "ईवीईएन" कंपनी का चयन करें, जिसे आप दूर से ई-मतदान अवधि एवं महासभा के दौरान अपना मत देना चाहते हैं। वर्चुवल बैठक से जुड़ने के लिए आपको "Join General Meeting" के अंतर्गत दिए गए लिंक "VC/OAVM" पर जक्ट्लक करिा होगा।
- 3. वोटिंग पेज खुल जाने पर अब आप ई-मतदान करने के लिए तैयार हैं।
- 4. उपयुक्त विकल्प अर्थात एसेंट अथवा डिसेन्ट, का चयन कर, उन शेयरों की संख्या की जांच/संशोधन करें, जिनके लिए आप अपना मत देना चाहते हैं, अपना मत दें, और "सबमिट" पर क्लिक करें। कहे जाने पर "कनफर्म" पर भी क्लिक करें।
- 5. पुष्टि के बाद "सफलतापूर्वक मतदान किया गया "संदेश दिखाई देगा।
- 6. कनफर्मेशन पेज पर प्रिंट विकल्प को क्लिक कर आप अपने मतदान का प्रिंट आउट भी ले सकते हैं।
- 7. रिसोल्यूशन पर अपने मतदान की पुष्टि के बाद आपको अपने मतदान में संशोधन करने की अनुमति नहीं होगी।

# शेयरधारकों के लिए सामान्य दिशा निर्देश-

1. संस्थागत शेयरधारकों (अर्थात व्यक्ति, हिंदू अविभाज्य परिवार, अनिवासी भारतीय आदि से भिन्न) से अपेक्षा की जाती है कि वे मतदान करने के लिए प्राधिकृत हस्ताक्षरकर्ता (ओं) के नमूना हस्ताक्षर से विधिवत सत्यापित संबंधित बोर्ड संकल्प/प्राधिकार पत्र आदि की स्केन की हुई प्रति संवीक्षक (Scrutinizer) को

raj.nj4227@gmail.com एवं info@mehta-mehta.com पर मेल से भेज दें। इसकी एक प्रति evoting@nsdl.co.in को भी भेज दें।

- 2. आपको सख्त हिदायत दी जाती है कि अपना पासवर्ड किसी अन्य व्यक्ति को न बताएं और अपने पासवर्ड को गोपनीय रखने के लिए अत्यंत सावधानी बरतें। सही पासवर्ड दर्ज करने के पाँच असफल प्रयासों के बाद ई-मतदान के लॉगइन को डिसेबल कर दिया जाएगा। ऐसी स्थिति में आपको www.evoting.nsdl.com पर पासवर्ड रीसेट करने के लिए उपलब्ध विकल्प "Forgot User Details/Password?" अथवा "Physical User Reset Password?" का चयन करना होगा।
- 3. संदेह होने पर आप www.evoting.nsdl.com के डाउनलोड भाग में उपलब्ध शेयरधारकों द्वारा प्रायः पूछे जाने वाले प्रश्न तथा शेयरधारकों के ई-मतदान यूजर मैनुअल को देख सकते हैं अथवा टोल फ्री नंबर 1800 1020 990 एवं 1800 22 44 30 पर फोन कर सकते हैं अथवा evoting@nsdl.co.in पर श्री संजीव यादव/सुश्री पल्लवी म्हात्रे को अपना अनुरोध भेज सकते हैं।

# यूज़र आईडी एवं पासवर्ड प्राप्त करने और इस सूचना में दिए गए संकल्प के ई-मतदान हेतु ई-मेल के पंजीकरण के लिए डिपॉजिटरियों के साथ अपना ई-मेल पंजीकृत न कराने वाले शेयरधारकों के लिए प्रक्रिया:

- 1. शेयर कागज़ रूप में होने पर कृपया फोलियो नंबर, शेयरधारक का नाम, शेयर प्रमाणपत्र की स्कैन की हुई प्रति (आगे और पीछे), पैन (पैन कार्ड की स्वयं द्वारा सत्यापित स्कैन प्रति), आधार (आधार कार्ड की स्वयं द्वारा सत्यापित स्कैन प्रति) ईमेल से investor.complaints@sbi.co.in को भेज दें।
- 2. शेयर कागज रहित रूप में होने पर कृपया डीपीआईडी-सीएलआईडी (16 अंकों का डीपीआईडी + सीएलआईडी अथवा 16 अंक वाला लाभार्थी आईडी), नाम, क्लाइंट मास्टर अथवा समेकित खाता विवरण की प्रति, पैन (पैन कार्ड की स्वयं द्वारा सत्यापित स्कैन प्रति), आधार (आधार कार्ड की स्वयं द्वारा सत्यापित स्कैन प्रति) ईमेल से investor.complaints@sbi.co.in को भेज दें। यदि आप डीमेट रूप में प्रतिभूतियाँ रखने वाले वैयक्तिक शेयरधारक हो तो, आपसे अनुरोध है कि कृपया चरण 1 (क) अर्थात कागजरहित रूप में प्रतिभूतियाँ रखने वाले वैयक्तिक शेयरधारकों के लिए ई-मतदान एवं वेर्चुवल बैठक में हिस्सा लेने हेतु लॉगइन करने की विधि को देखें और पढ़ें।
- 3. वैकल्पिक रूप से शेयरधारक/सदस्य, यूज़र आईडी एवं पासवर्ड प्राप्त करने के लिए evoting@nsdl.co.in पर ईमेल से अनुरोध भेज सकते हैं।
- 4. सूचीबद्ध कंपनियों द्वारा उपलब्ध की जा रही ई-मतदान प्रणाली पर भारतीय प्रतिभूति एवं विनिमय बोर्ड के दिनक 9 दिसंबर 2020 के परिपत्र के अनुसार कागजरहित रूप में प्रतिभूतियाँ रखने वाले वैयक्तिक शेयरधारकों को डिपॉजिटरी (निक्षेपागार) एवं डिपॉजिटरी (निक्षेपागार) प्रतिभागियों के साथ खोले गए अपने डीमेट खाता के जरिए मतदान करने की अनुमति है।

## वार्षिक महासभा के दिन ई-मतदान करने हेतु सदस्यों के लिए अनुदेश निम्नानुसार हैं-

1. वार्षिक महासभा के दिन ई-मतदान करने की कार्यविधि ऊपर दूर से ई-मतदान करने के लिए उल्लिखित अनुदेशों के समान ही है।

2. केवल वीसी/अन्य आडियो विजुअल माध्यम सुविधा के जरिए वार्षिक महासभा में उपस्थित होने वाले सदस्य/शेयरधारक एवं जिन्होंने दूर से ई-मतदान के जरिए संकल्प पर अपना मतदान नहीं किया है तथा जिन्हें ऐसा करने से अन्यथा विवर्जित न किया गया हो, महासभा में ई-मतदान के जरिए मतदान करने के लिए पात्र होंगे।

3. दूर से ई-मतदान करने वाले सदस्य वार्षिक महासभा में हिस्सा लेने के पात्र होंगे। परंतु वे वार्षिक महासभा के दिन मतदान करने के लिए पात्र नहीं होंगे।

4. वार्षिक महासभा के दिन ई-मतदान करने की सुविधा से संबंधित किसी भी शिकायत के लिए संपर्क किए जाने वाले व्यक्ति का पता आदि वही होगा, जो दूर से ई-मतदान के लिए दिया गया है।

## वीसी/अन्य आडियो विजुअल माध्यम से वार्षिक महासभा में हिस्सा लेने हेतु सदस्यों के लिए अनुदेश नीचे दिए गए हैं:

1. एनएसडीएल ई-मतदान व्यवस्था के जरिए वीसी/अन्य आडियो विजुअल माध्यम से वार्षिक महासभा में हिस्सा लेने की सुविधा सदस्य को दी जाएगी। सदस्य एनएनडीएल ई-मतदान प्रणाली तक पहुँचने के लिए ऊपर दिए गए चरणों का पालन कर सकते हैं। सफल रूप से लॉगइन करने के बाद आप कंपनी के नाम के आगे "Join General meeting" के अंतर्गत दिए गए "वीसी/ओएवीएम" लिंक को देख सकते हैं। आपसे "Join General meeting" के अंतर्गत दिए गए "वीसी/ओएवीएम" लिंक को क्लिक करने का अनुरोध है। शेयरधारक/सदस्यों के लॉगइन के तहत वीसी/अन्य आडियो विजअल माध्यम का लिंक उपलब्ध है. जहां बैंक के ईवीईएन की जानकारी दी गई है। कपया नोट कर लें कि वे सदस्य जिनके पास ई-मतदान का आईडी और पासवर्ड नहीं है अथवा जो आईडी और पासवर्ड भूल गए हैं, सूचना में दूर से ई-मतदान करने के अनुदेशों का पालन कर अपने आईडी और पासवर्ड को रिट्रीव कर सकते हैं, जिससे ऐन समय पर भागदौड़ न करनी पड़े।

2. बेहतर अनुभव के लिए सदस्यों को लैपटॉप के जरिए सभा से जुड़ने की सलाह दी जाती है।

3. सभा के दौरान किसी भी प्रकार के व्यवधान से बचने के लिए सदस्यों को अच्छी स्पीड वाले इन्टरनेट का इस्तेमाल करना होगा।

4. कृपया नोट कर लें कि मोबाइल डिवाइस अथवा टैबलेट अथवा लैपटॉप से मोबाइल हॉटस्पाट से जुड़ने वाले प्रतिभागियों को अपने संबंधित नेटवर्क के बार बार बंद होते रहने पर आडियो/वीडियो सुविधा भी रुक सकती है। इसलिए उपर्युक्त किसी प्रकार की अड़चन की संभावना को कम करने के लिए स्टेबल वाई-फाई अथवा लाइन कनेक्शन इस्तेमाल करने का सुझाव दिया जाता है।

5. वार्षिक महासभा के दौरान अपने विचार व्यक्त करने/प्रश्न पूछने के लिए इच्छुक शेयरधारक वक्ता के रूप में पंजीकारण करवा सकते हैं। वे 25 जून 2021 को अपराह्न 3.00 बजे वार्षिक महासभा शुरू होने से पहले अपना नाम, डीमैट खाता नंबर/फोलयो नंबर, ई-मेल आईडी, मोबाइल नंबर का उल्लेख करते हुए अपना अनुरोध investor.complaints@sbi.co.in को भेज सकते हैं। इनका उपयुक्त उत्तर बैंक द्वारा दिया जाएगा।

6. वक्ता के रूप में पंजीकृत कराने वाले शेयरधारकों को ही अपने विचार बताने/प्रश्न पूछने की अनुमति दी जाएगी।

मतदान <mark>अधिकारों का निर्धारण</mark> :- भारतीय स्टेट बैंक अधिनियम की धारा 11 में दिए गए प्रावधानों के अध्यधीन वार्षिक महासभा की तारीख से कम से कम तीन महीने पहले अथवा 24.03.2021 तक शेयरधारक के रूप में पंजीकृत प्रत्येक शेयरधारक को उसके द्वारा धारित प्रत्येक 50 शेयरों के लिए इस सभा में एक वोट देने का अधिकार होगा।

केंद्र सरकार से भिन्न प्रत्येक शेयरधारक उपरोक्त के अनुसार मतदान करने के लिए पात्र है, जो कंपनी के बजाय व्यक्ति के रूप में उपस्थित है या प्रोक्सी के रूप में या जो कंपनी के रूप में पूर्णतः प्राधिकृत प्रतिनिधि के रूप में उपस्थित है या प्रोक्सी के रूप में एक वोट हाथ उठाकर दे सकता है और मतदान होने की स्थिति में बैठक की तिथि से तीन माह की पूर्ण अवधि अर्थात 24.03.21 तक धारित प्रत्येक 50 शेयरों के लिए एक वोट देने का अधिकार होगा।

केंद्र सरकार का प्रतिनिधित्व करने वाले प्राधिकृत व्यक्ति को मतदान होने की स्थिति में बैठक की तिथि से तीन माह की पूर्ण अवधि अर्थात 24.03.2021 तक धारित प्रत्येक 50 शेयरों के लिए हाथ उठाकर एक वोट देने का अधिकार होगा।

संवीक्षक (Scrutinizer) वार्षिक महासभा में मतदान के तुरंत बाद, सर्वप्रथम वार्षिक महासभा के दौरान डाले गए मतों की गिनती करेगा, उसके बाद ई-मतदान से डाले गए मतों को अनब्लॉक करेगा। वार्षिक महासभा की समाप्ति के 48 घंटों के भीतर पक्ष अथवा विपक्ष में डाले गए कुल वोटों पर संवीक्षक (Scrutinizer) की समेकित रिपोर्ट अध्यक्ष अथवा उनके द्वारा प्राधिकृत व्यक्ति को प्रस्तुत की जाएगी, जो इस पर प्रति हस्ताक्षर (काउंटर साइन) करेगा।

संवीक्षक (Scrutinizer) रिपोर्ट के साथ घोषित परिणाम तुरंत बैंक की वेबसाइट www.sbi.co.in एवं एनएसडीएल की वेबसाइट https://evoting.nsdl.com पर उपलब्ध करा दिया जाएगा। इसके साथ ही बैंक परिणाम को नैशनल स्टॉक एक्सचेंज ऑफ इंडिया लिमिटेड एवं बीएसई लिमिटेड, जहां बैंक के शेयर सुचीबद्ध हैं, को भेज दिया जाएगा।

#### **STATE BANK OF INDIA**

(Constituted under the State Bank of India Act,1955*)*

#### **NOTICE**

#### Mumbai, the 21st May, 2021

F. No. CC/S&B/VPC/54.—The 66<sup>th</sup> Annual General Meeting of Shareholders of the State Bank of India will be held at the **"State Bank Auditorium, State Bank Bhavan Complex, Madame Cama Road, Mumbai – 400021 on Friday, the 25th June, 2021 at 3.00 P.M.** The Meeting will be held through Video Conferencing (VC) / Other Audio Visual Means (OAVM) facility to transact the following business:

"To discuss and adopt the Balance Sheet and the Profit and Loss Account of the State Bank of India made up to the 31<sup>st</sup> day of March 2021, the report of the Central Board on the working and activities of the State Bank of India for the period covered by the Accounts and the Auditor's Report on the Balance Sheet and Accounts."

Corporate Centre, State Bank Bhavan, Madame Cama Road, Mumbai - 400 021

> DINESH KUMAR KHARA, Chairman [ ADVT.- III/4/Exty./69/2021-22]

#### **ANNEXURE**

#### **General instructions for accessing and participating in the Annual General Meeting through VC / OAVM facility and voting through electronic means including remote e-voting**

- 1. In view of the massive outbreak of the COVID-19 pandemic, social distancing is a norm to be followed and pursuant to the Circular No. 14/2020 dated April 08, 2020, Circular No. 17/2020 dated April 13, 2020, issued by the Ministry of Corporate Affairs followed by Circular No. 20/2020 dated May 05, 2020 and Circular No. 02/2021 dated January 13, 2021 ("MCA Circulars") and Circular No. SEBI/HO/CFD/CMD1/CIR/P/2020/79 dated  $12^{th}$  May, 2020, Circular No. SEBI/HO/CFD/CMD2/CIR/P/2021/11 dated  $15^{th}$  January, 2021 issued by the Securities and Exchange Board of India ("SEBI Circular"), physical attendance of the Shareholders at Annual General Meeting (AGM) / General Meeting (GM) venue is not required and Annual General Meeting (AGM) be held through Video Conferencing (VC) or Other Audio Visual Means (OAVM). The Central Board of the Bank has decided to adopt the above guidelines issued by MCA and SEBI in conducting Annual General Meeting of the Bank. Hence, Shareholders can attend and participate in the ensuing Annual General Meeting through VC / OAVM, which may not require physical presence of shareholders at a common venue. The deemed venue for the meeting shall be State Bank Auditorium, Corporate Centre of the Bank.
- 2. In view of the VC facility being provided to the shareholders of the Bank, the facility to appoint proxy to attend and cast vote for the shareholders as provided in Regulation 34 of SBI General Regulations, 1955 is not available for this Annual General Meeting. However, the shareholders being Body Corporates are entitled to appoint authorised representatives as provided in Regulation 32 and 33 of SBI General Regulations, 1955 to attend the Annual General Meeting through VC / OAVM and participate thereat and cast their votes through evoting.
- 3. The Shareholders can join the Annual General Meeting in the VC / OAVM mode 30 minutes before and after the scheduled time of the commencement of the Meeting by following the procedure mentioned in the Notice. The facility of participation at the Annual General Meeting through VC / OAVM will be made available for at least 1000 members on first come first served basis. This will not include large Shareholders (Shareholders

holding 2% or more shareholding), Promoters, Institutional Investors, Directors, Key Managerial Personnel, the Chairpersons of the Audit Committee, Nomination and Remuneration Committee and Stakeholders Relationship Committee, Auditors etc. who are allowed to attend the Annual General Meeting without restriction on account of first come first served basis.

- 4. The attendance of the Shareholder attending the Annual General Meeting through VC / OAVM will be counted for the purpose of reckoning the quorum under Regulation 24 of SBI General Regulations, 1955.
- 5. Pursuant to the provisions Regulation 44 of SEBI (Listing Obligations & Disclosure Requirements) Regulations 2015 (as amended) read with Section 108 of the Companies Act, 2013 read with Rule 20 of the Companies (Management and Administration) Rules 2014, (as amended), and the MCA Circulars, the Bank is providing facility of remote e-voting to its Shareholders in respect of the business to be transacted at the Annual General Meeting. For this purpose, the Bank has entered into an agreement with National Securities Depository Limited (NSDL) for facilitating voting through electronic means, as the authorized agency. The facility of casting votes by a member using remote e-voting system as well as venue voting on 25<sup>th</sup> June, 2021 the date of the Annual General Meeting will be provided by NSDL.
- 6. In line with the Ministry of Corporate Affairs (MCA) Circular No. 17/2020 dated April 13, 2020, the Notice convening the Annual General Meeting has been uploaded on the website of the Bank at www.sbi.co.in. The Notice can also be accessed from the websites of the Stock Exchanges i.e. BSE Limited (BSE) and National Stock Exchange of India Limited (NSE) at www.bseindia.com and www.nseindia.com respectively and the Annual General Meeting Notice is also available on the website of NSDL (agency for providing the remote e-voting facility) i.e. www.evoting.nsdl.com
- 7. Annual General Meeting has been convened through VC / OAVM in compliance with applicable provisions of the Companies Act, 2013 read with MCA Circulars and SEBI Circular dated May 12, 2020 and if conditions are conducive and the local authorities permit for conducting the Annual General Meeting, Meeting may be convened in terms of SBI Act, 1955 and SBI General Regulations, 1955.
- 8. In terms of Regulation 7 of SBI General Regulations, 1955, in case of joint holders, the person whose name appears first as per the Register of Shareholders of the Bank will be entitled to vote at the Annual General Meeting provided the votes are not already cast through remote e-voting.
- 9. Members who opt to be present through VC and who do not cast their vote through remote e-voting will be allowed to vote through e-voting at the Annual General Meeting.

#### **INSTRUCTIONS FOR MEMBERS FOR REMOTE E-VOTING ARE AS GIVEN BELOW:**

**The remote e-voting period commences on 21st June, 2021 at 10:00 AM IST and ends on 24th June, 2021 at 05:00 PM IST. The remote e-voting module shall be disabled by NSDL for voting thereafter. Once the vote is cast by the Shareholder, the Shareholder shall not be allowed to change it subsequently.**

**During the above period, Shareholders of the Bank, holding shares either in physical form or in dematerialized form as on the cut-off date as provided in Regulation 31 of SBI General Regulations, 1955 may cast their vote by remote e-voting.**

### **How do I vote electronically using NSDL e-Voting system?**

*The way to vote electronically on NSDL e-Voting system consists of "Two Steps" which are mentioned below:* **Step 1: Access to NSDL e-Voting system**

A) Login method for e-Voting and joining virtual meeting for Individual shareholders holding securities in demat mode

In terms of SEBI circular dated December 9, 2020 on e-Voting facility provided by Listed Companies, Individual shareholders holding securities in demat mode are allowed to vote through their demat account maintained with Depositories and Depository Participants. Shareholders are advised to update their mobile number and email id in their demat accounts in order to access e-Voting facility.

Login method for Individual shareholders holding securities in demat mode is given below:

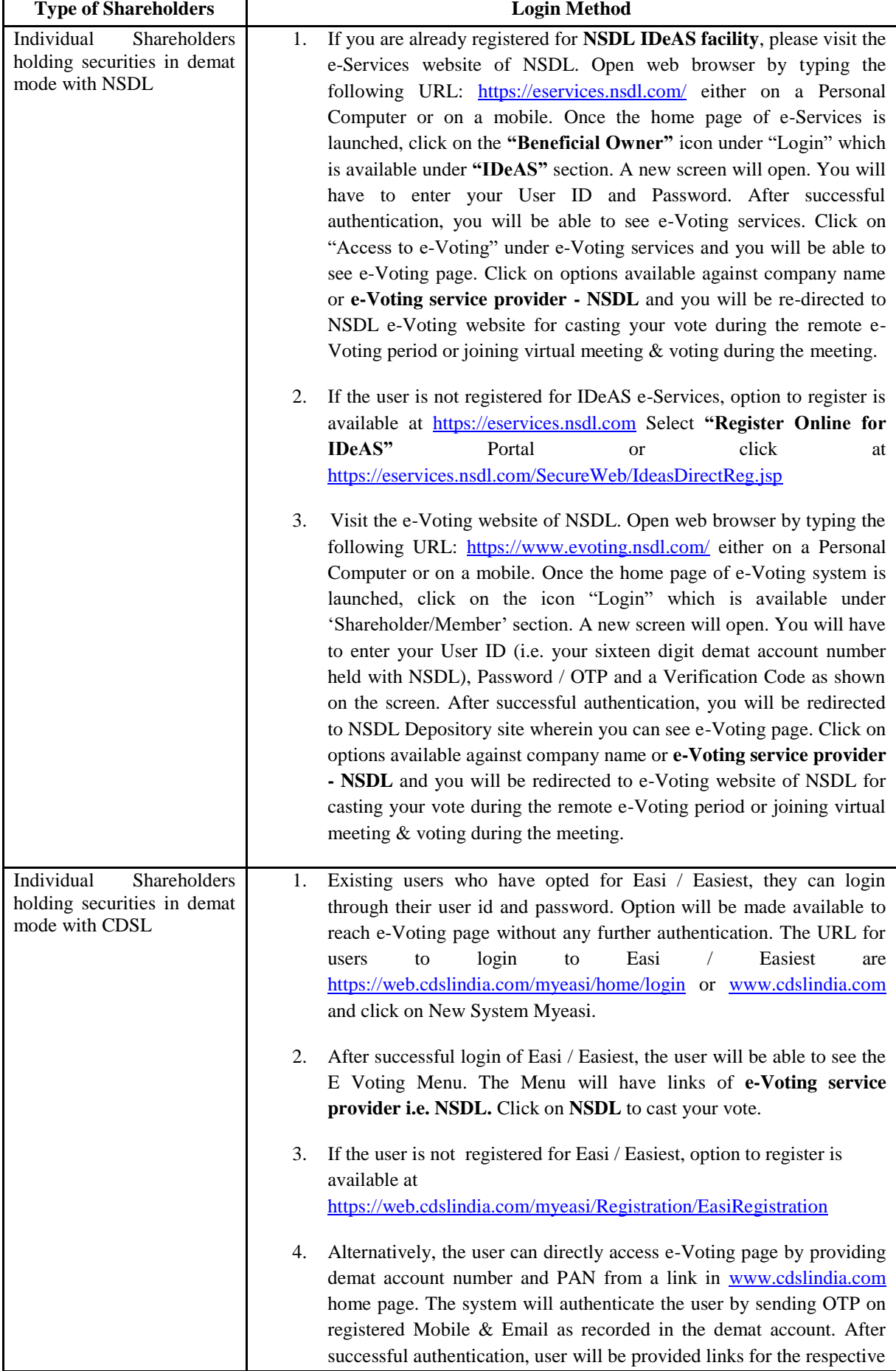

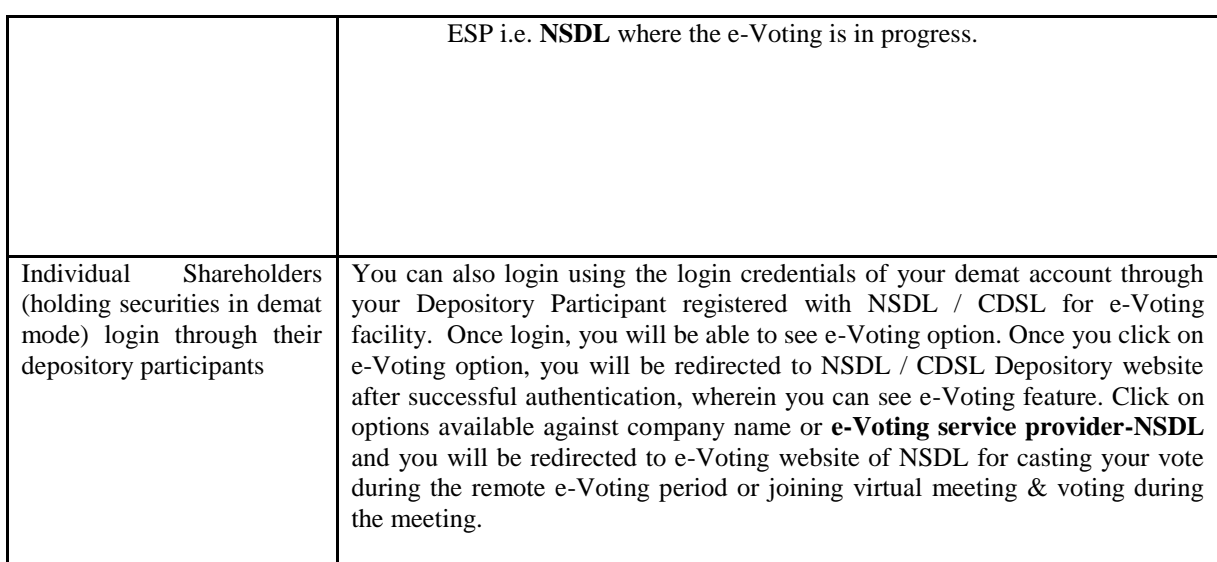

Important note: Members who are unable to retrieve User ID / Password are advised to use Forget User ID and Forget Password option available at abovementioned website.

Helpdesk for Individual Shareholders holding securities in demat mode for any technical issues related to login through Depository i.e. NSDL and CDSL.

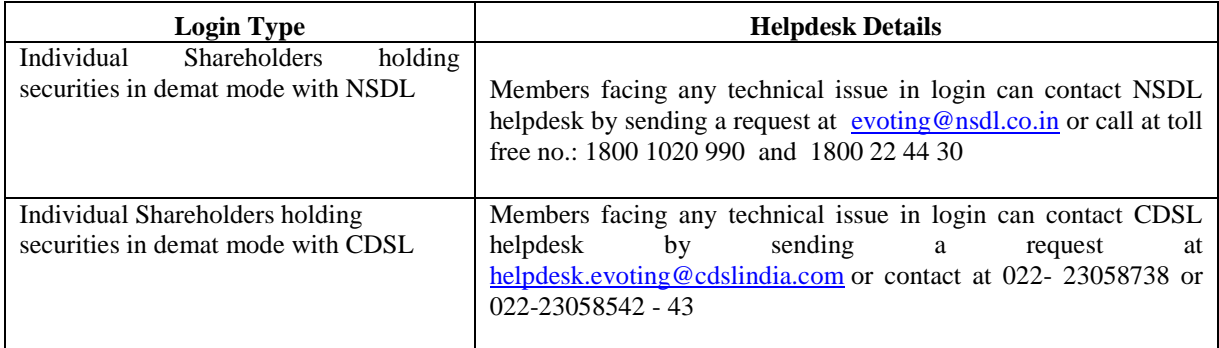

#### **B) Login Method for shareholders other than Individual shareholders holding securities in demat mode and shareholders holding securities in physical mode. How to Log-in to NSDL e-Voting website?**

- 1. Visit the e-Voting website of NSDL. Open web browser by typing the following URL: <https://www.evoting.nsdl.com/> either on a Personal Computer or on a mobile.
- 2. Once the home page of e-Voting system is launched, click on the icon "Login" which is available under 'Shareholder / Member' section.
- 3. A new screen will open. You will have to enter your User ID, your Password / OTP and a Verification Code as shown on the screen.

*Alternatively, if you are registered for NSDL e-services i.e. IDEAS, you can log-in at <https://eservices.nsdl.com/> with your existing IDEAS login. Once you log-in to NSDL e-services after using your log-in credentials, click on e-Voting and you can proceed to Step 2 i.e. Cast your vote electronically.*

4. Your User ID details are given below:

Manner of holding shares i.e. Demat (NSDL | Your User ID is:

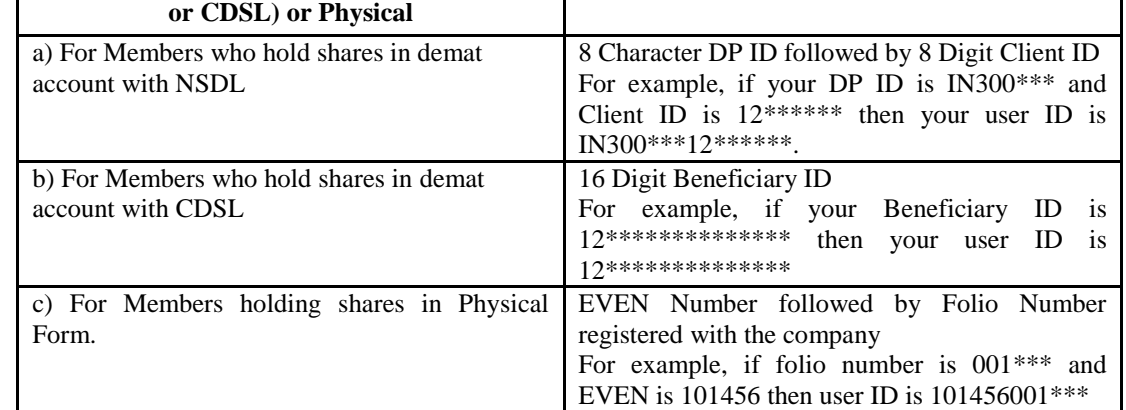

- 5. Password details for shareholders other than Individual shareholders are given below:
	- a) If you are already registered for e-Voting, then you can user your existing password to login and cast your vote.
	- b) If you are using NSDL e-Voting system for the first time, you will need to retrieve the 'initial password' which was communicated to you. Once you retrieve your 'initial password', you need to enter the 'initial password' and the system will force you to change your password.
	- c) How to retrieve your 'initial password'?
		- (i) If your email ID is registered in your demat account or with the company, your 'initial password' is communicated to you on your email ID. Trace the email sent to you from NSDL from your mailbox. Open the email and open the attachment i.e. a .pdf file. Open the .pdf file. The password to open the .pdf file is your 8 digit Client ID for NSDL account, last 8 digits of Client ID for CDSL account or folio number for shares held in physical form. The .pdf file contains your 'User ID' and your 'initial password'.
		- (ii) If your email ID is not registered, please follow steps mentioned below in **process for those shareholders whose email ids are not registered**
- 6. If you are unable to retrieve or have not received the "Initial password" or have forgotten your password:
	- a) Click on ["Forgot User Details / Password?"](https://www.evoting.nsdl.com/eVotingWeb/commonhtmls/NewUser.jsp) (if you are holding shares in your demat account with NSDL or CDSL) option available on www.evoting.nsdl.com
	- b) [Physical User Reset Password?"](https://www.evoting.nsdl.com/eVotingWeb/commonhtmls/PhysicalUser.jsp) (If you are holding shares in physical mode) option available on [www.evoting.nsdl.com](http://www.evoting.nsdl.com/)
	- c) If you are still unable to get the password by aforesaid two options, you can send a request at [evoting@nsdl.co.in](mailto:evoting@nsdl.co.in) mentioning your demat account number / folio number, your PAN, your name and your registered address etc.
	- d) Members can also use the OTP (One Time Password) based login for casting the votes on the e-Voting system of NSDL.
- 7. After entering your password, tick on Agree to "Terms and Conditions" by selecting on the check box.
- 8. Now, you will have to click on "Login" button.
- 9. After you click on the "Login" button, Home page of e-Voting will open.

#### **Step 2: Cast your vote electronically and join General Meeting on NSDL e-Voting system.**

#### **How to cast your vote electronically and join General Meeting on NSDL e-Voting system?**

1. After successful login at Step 1, you will be able to see all the companies "EVEN" in which you are holding shares and whose voting cycle and General Meeting is in active status.

- 2. Select "EVEN" of company for which you wish to cast your vote during the remote e-Voting period and for casting your vote during the General Meeting. For joining virtual meeting, you need to click on "VC / OAVM" link placed under "Join General Meeting".
- 3. Now you are ready for e-Voting as the Voting page opens.
- 4. Cast your vote by selecting appropriate options i.e. assent or dissent, verify / modify the number of shares for which you wish to cast your vote and click on "Submit" and also "Confirm" when prompted.
- 5. Upon confirmation, the message "Vote cast successfully" will be displayed.
- 6. You can also take the printout of the votes cast by you by clicking on the print option on the confirmation page.
- **7.** Once you confirm your vote on the resolution, you will not be allowed to modify your vote.

#### **General Guidelines for shareholders**

- 1. Institutional shareholders (i.e. other than individuals, HUF, NRI etc.) are required to send scanned copy (PDF / JPG Format) of the relevant Board Resolution / Authority letter etc. with attested specimen signature of the duly authorized signatory(ies) who are authorized to vote, to both the Scrutinizers by e-mail to: raj.nj4227@gmail.com and info@mehta-mehta.com with a copy marked t[o evoting@nsdl.co.in](mailto:evoting@nsdl.co.in)
- 2. It is strongly recommended not to share your password with any other person and take utmost care to keep your password confidential. Login to the e-voting website will be disabled upon five unsuccessful attempts to key in the correct password. In such an event, you will need to go through the ["Forgot User Details /](https://www.evoting.nsdl.com/eVotingWeb/commonhtmls/NewUser.jsp)  [Password?"](https://www.evoting.nsdl.com/eVotingWeb/commonhtmls/NewUser.jsp) or ["Physical User Reset Password?"](https://www.evoting.nsdl.com/eVotingWeb/commonhtmls/PhysicalUser.jsp) option available on www.evoting.nsdl.com to reset the password.
- 3. In case of any queries, you may refer the Frequently Asked Questions (FAQs) for Shareholders and e-voting user manual for Shareholders available at the download section of [www.evoting.nsdl.com](http://www.evoting.nsdl.com/) or call on toll free no.: 1800 1020 990 and 1800 22 44 30 or send a request to Mr. Sanjeev Yadav / Ms. Pallavi Mhatre at [evoting@nsdl.co.in](mailto:evoting@nsdl.co.in)

#### **Process for those shareholders whose email ids are not registered with the depositories for procuring user id and password and registration of email ids for e-voting for the resolutions set out in this notice**:

- 1. In case shares are held in physical mode please provide Folio No., Name of shareholder, scanned copy of the share certificate (front and back), PAN (self attested scanned copy of PAN card), AADHAR (self attested scanned copy of Aadhar Card) by email to investor.complaints@sbi.co.in
- 2. In case shares are held in demat mode, please provide DPID-CLID (16 digit DPID + CLID or 16 digit beneficiary ID), Name, client master or copy of Consolidated Account statement, PAN (self attested scanned copy of PAN card), AADHAR (self attested scanned copy of Aadhar Card) to investor.complaints@sbi.co.in If you are an Individual shareholder holding securities in demat mode, you are requested to refer to the login method explained at **step 1 (A**) i.e. Login method for e-Voting and joining virtual meeting for Individual shareholders holding securities in demat mode.
- 3. Alternatively, shareholders / members may send a request to [evoting@nsdl.co.in](mailto:evoting@nsdl.co.in) for procuring user id and password for e-voting by providing above mentioned documents.
- 4. In terms of SEBI circular dated December 9, 2020 on e-Voting facility provided by Listed Companies, Individual shareholders holding securities in demat mode are allowed to vote through their demat account maintained with Depositories and Depository Participants. Shareholders are required to update their mobile number and email ID correctly in their demat account in order to access e-Voting facility.

### **INSTRUCTIONS FOR MEMBERS FOR e-VOTING ON THE DAY OF THE ANNUAL GENERAL MEETING ARE AS UNDER:**

- 1. The procedure for e-Voting on the day of the Annual General Meeting is same as the instructions mentioned above for remote e-voting.
- 2. Only those Members / Shareholders, who will be present in the Annual General Meeting through VC / OAVM facility and have not casted their vote on the resolutions through remote e-Voting and are otherwise not barred from doing so, shall be eligible to vote through e-Voting system in the Annual General Meeting.
- 3. Members who have voted through Remote e-Voting will be eligible to attend the Annual General Meeting. However, they will not be eligible to vote at the Annual General Meeting.
- 4. The details of the person who may be contacted for any grievances connected with the facility for e-Voting on the day of the Annual General Meeting shall be the same person mentioned for Remote e-voting.

### **INSTRUCTIONS FOR SHAREHOLDERS FOR ATTENDING THE ANNUAL GENERAL MEETING THROUGH VC / OAVM ARE AS UNDER:**

- 1. Shareholder will be provided with a facility to attend the Annual General Meeting through VC / OAVM through the NSDL e-Voting system. Members may access by following the steps mentioned above for **Access to NSDL e-Voting system**. After successful login, you can see link of "VC / OAVM link" placed under "Join General meeting" menu against company name. You are requested to click on VC / OAVM link placed under Join General Meeting menu. The link for VC / OAVM will be available in Shareholder / Member login where the EVEN of Company will be displayed. Please note that the members who do not have the User ID and Password for e-Voting or have forgotten the User ID and Password may retrieve the same by following the remote e-Voting instructions mentioned in the notice to avoid last minute rush.
- 2. Members are encouraged to join the Meeting through Laptops for better experience.
- 3. Further, Members will be required to allow Camera and use Internet with a good speed to avoid any disturbance during the meeting.
- 4. Please note that participants connecting from Mobile Devices or Tablets or through Laptops connecting via Mobile Hotspot may experience Audio / Video loss due to fluctuation in their respective network. It is therefore recommended to use stable Wi-Fi or LAN Connection to mitigate any kind of aforesaid glitches.
- 5. Shareholders who would like to express their views / have questions may send their questions in advance mentioning their name, demat account number / folio number, email id, mobile number at investor.complaints@sbi.co.in in advance before the start of Annual General Meeting on  $25<sup>th</sup>$  June, 2021 at 03.00 PM. The same will be replied by the Bank suitably.
- 6. Those shareholders who have registered themselves as a speaker will only be allowed to express their views / ask questions.

**Determination of voting rights -** Subject to the provisions contained in Section 11 of the State Bank of India Act, 1955, each shareholder who has been registered as a shareholder for a period of not less than three months prior to the date of a general meeting shall, at such meeting, have one vote for each fifty shares held by him or it. i.e. 24.03.2021.

Every shareholder other than the Central Government entitled to vote as aforesaid who, not being a company is present in person or by proxy or who being a company is present by a duly authorised representative, or by proxy shall have one vote on a show of hands and in case of a poll shall have one vote for each fifty shares held by him or it for the whole period of three months prior to the date of such meeting. i.e. 24.03.2021.

The duly authorized person representing the Central Government shall have one vote on a show of hands and, in case of a poll, shall have one vote for each fifty shares held by it for the whole period of three months prior to the date of such meeting. i.e. 24.03.2021.

The Scrutinizers shall, immediately after the conclusion of voting at the Annual General Meeting, first count the votes cast during the Annual General Meeting, thereafter unblock the votes cast through remote e-voting and make, not later than 48 hours of conclusion of the Annual General Meeting, a consolidated Scrutinizer's Report of the total votes cast in favour or against, if any, to the Chairman or a person authorised by him in writing, who shall countersign the same.

The result declared along with the Scrutinizer's Report shall be placed on the Bank's website www.sbi.co.in and on the website of NSDL https://www.evoting.nsdl.com immediately. The Bank shall simultaneously forward the results to National Stock Exchange of India Limited and BSE Limited, where the shares of the Bank are listed.